## 1. Open CEU Website

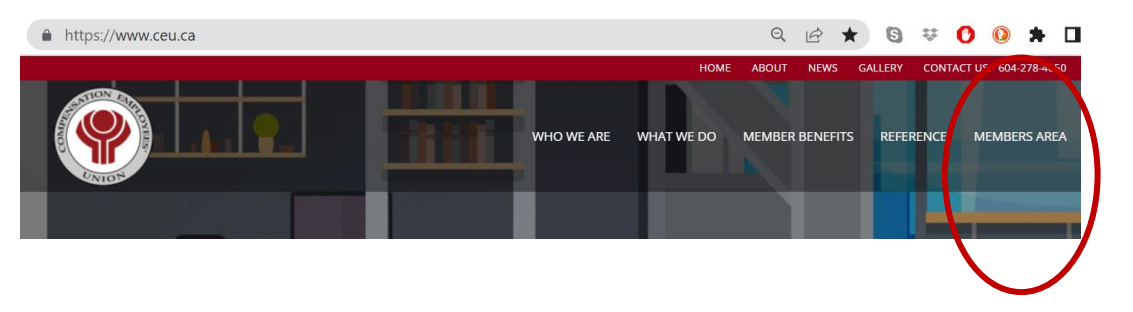

## 2. Log in to Members Area

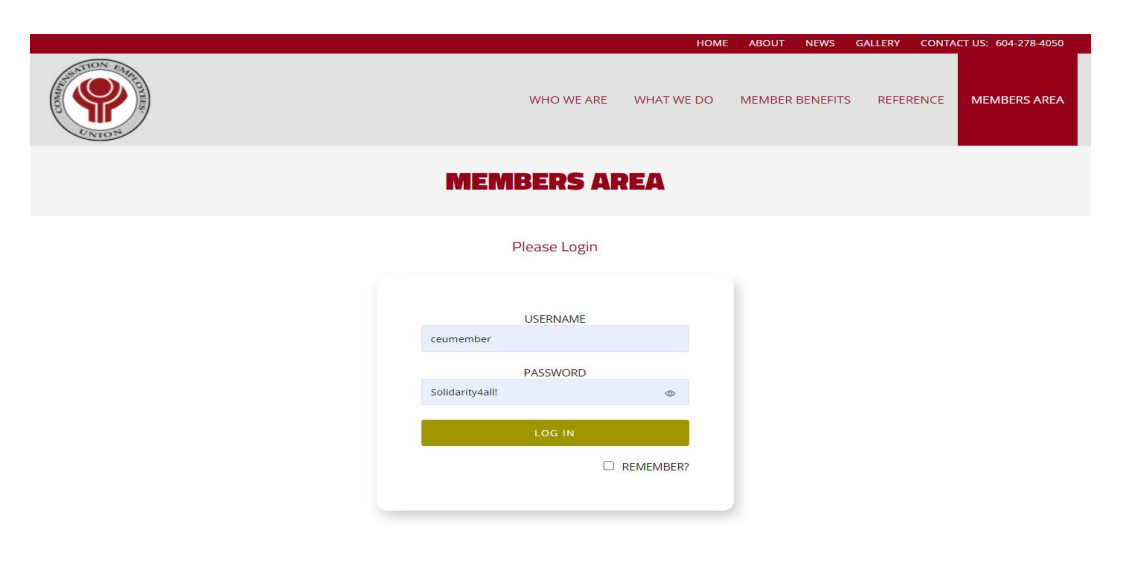

## 3. Members Area

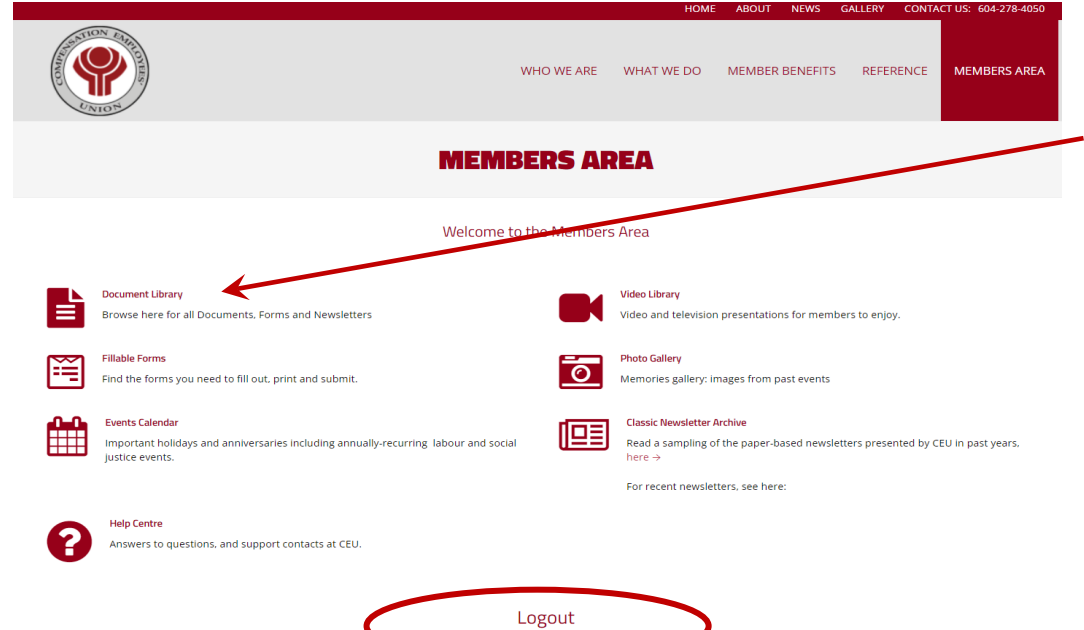

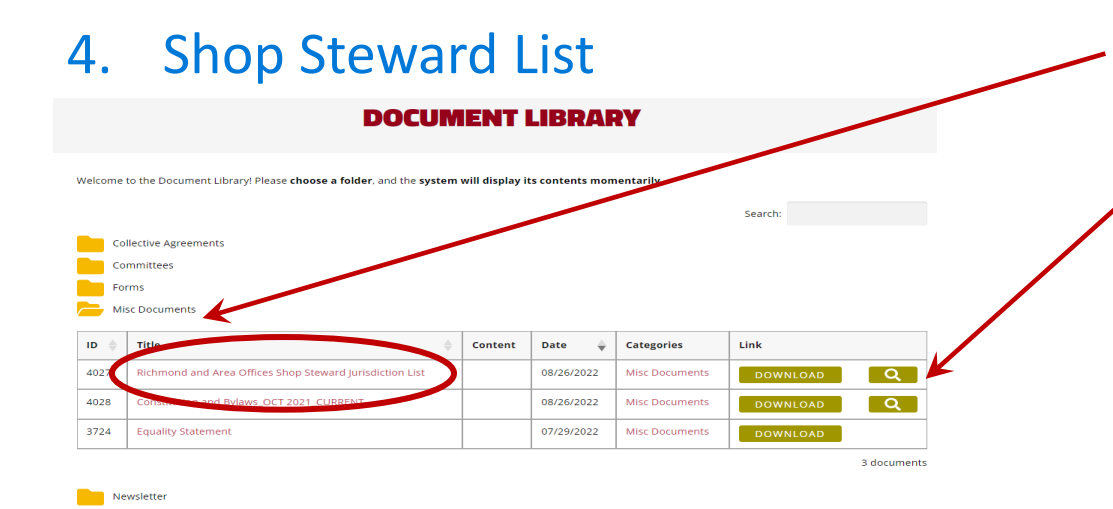

Compensation Employees' Union Office - 604-278-4050 Email - contact@ceu.bc.ca

## How to find the List of Shop Stewards on the website

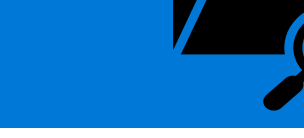

- 1. Click on this link [www.ceu.ca](http://www.ceu.ca/) to open the CEU website.
- 2. The fifth tab on the home page menu bar is called **Members Area**. Click on this tab to open the Login page.

- 1. Log in
- 2. If you do not know the member login information, please reach out to the CEU Office or email [contact@ceu.bc.ca](mailto:contact@ceu.bc.ca)
- 3. You can not change the password as it is set by the Administrator. It is the same login information for all members.
- 2. Logging in will take you to the secure Members Area where you can find Committee Lists, Collective Agreements, Expense Forms, and archived videos, photos and newsletters.
- 1. The **Members Area** is available to CEU Members only

2. To find the various documents available click on **Document Library** folder. This opens the page where documents of interest to CEU members are stored.

- 1. Click on **Misc Document** folder to find documents such as Policies, By-Laws and the Shop Steward List.
- 2. The **Richmond and Area Office Shop Steward Jurisdictions List can be** downloaded to your computer or viewed directly from here by clicking on either of these buttons.
- 3. When you are finished in the Document Library go back to Members Area page to **Logout.**

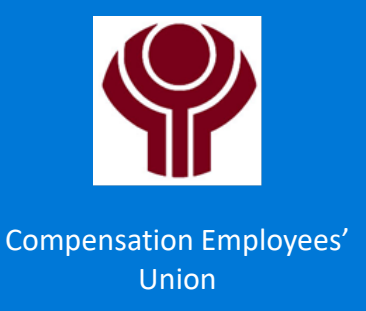